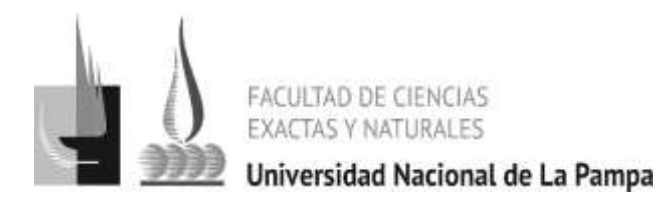

**2024** 50º Aniversario de la creación de la Facultad de Ciencias Exactas y Naturales y de la Facultad de Ciencias **Veterinarias** 30º Aniversario de la consagración constitucional de la autonomía universitaria

## 1. Ingresar a:<https://g3.unlpam.edu.ar/g3w3/>

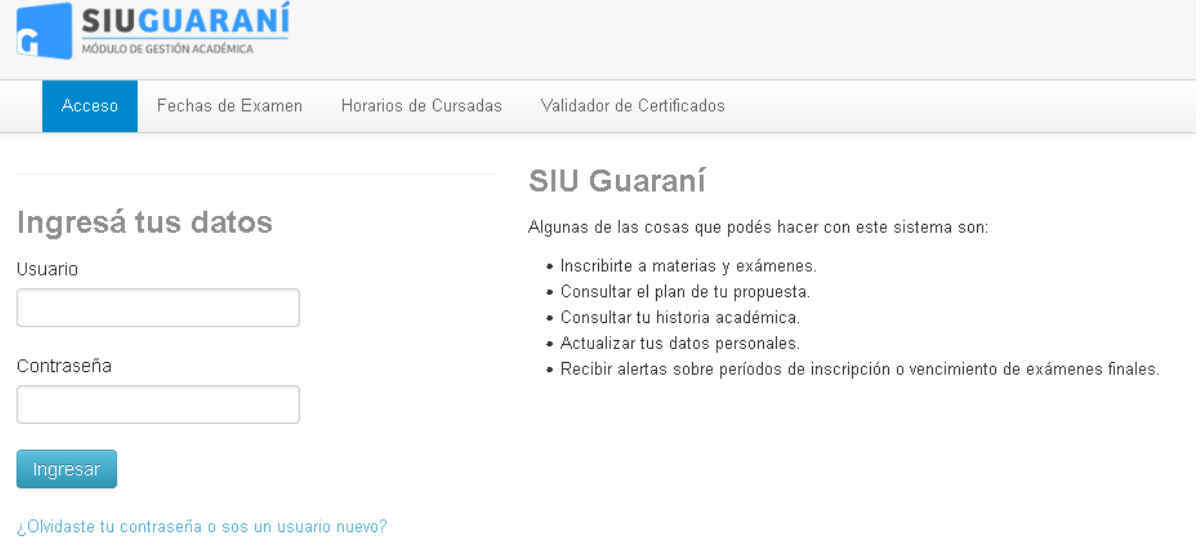

## 2. Hacer clic en **[¿Olvidaste tu contraseña o sos](https://g3.unlpam.edu.ar/g3w3/acceso/recuperar)  [un usuario nuevo?](https://g3.unlpam.edu.ar/g3w3/acceso/recuperar)**

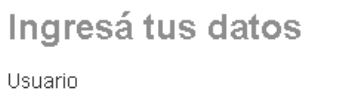

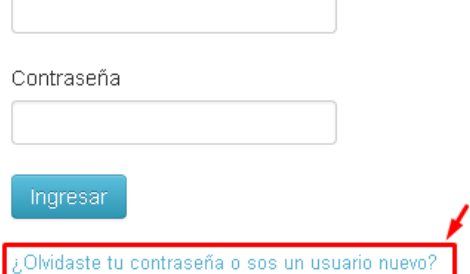

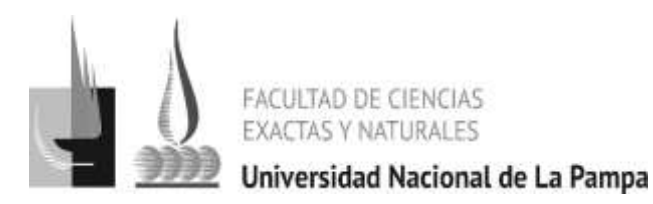

**2024** 50º Aniversario de la creación de la Facultad de Ciencias Exactas y Naturales y de la Facultad de Ciencias **Veterinarias** 30º Aniversario de la consagración constitucional de la autonomía universitaria

## 3.Completar con el DNI, tildar "No soy un robot" y haz clic en CONTINUAR.

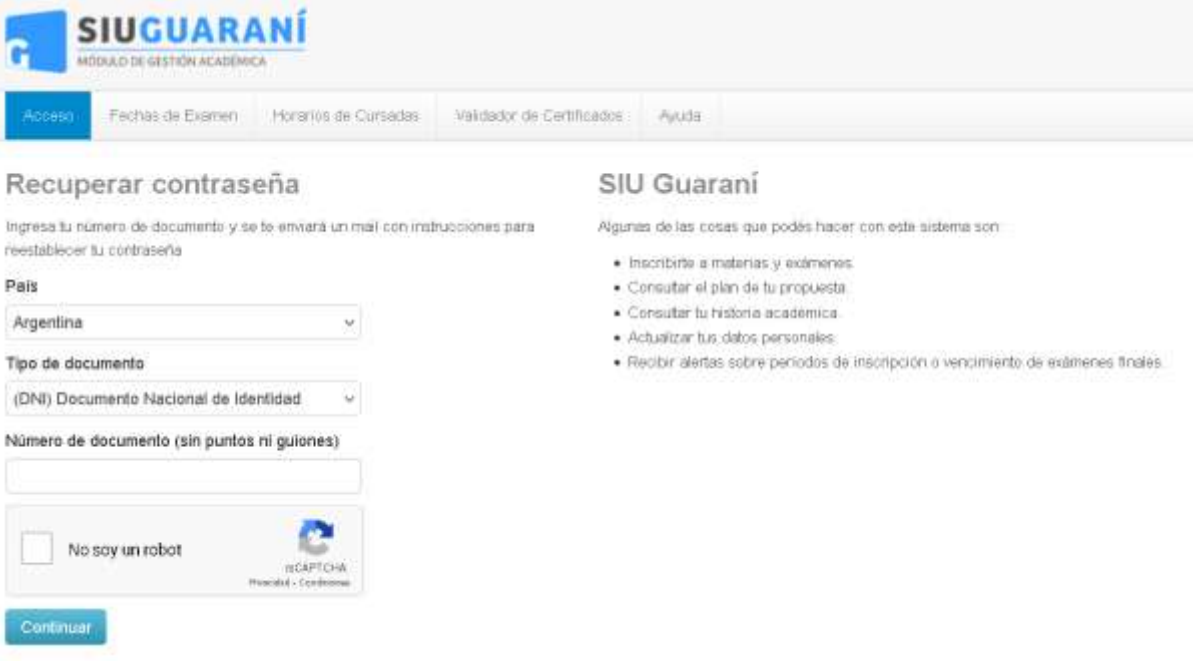

4. Al correo electrónico registrado en SIU llegará un mensaje como el siguiente, donde lo que está resaltado con verde será nuestro usuario (EL PUNTO FINAL NO VA):

Asistencia de recuperación de contraseña de Guaraní Recibidos x

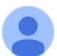

guarani@unlpam.edu.ar <postfix@unlpam.edu.ar> para mi

@g<u>mail.com</u> cuyo usuario es<mark> 33733737.</mark> Este mail fue enviado para iniciar el proceso de recuperación de la cuenta asociada con la dirección de mail ramiro, Por favor seguí este link https://q3.unlpam.edu.ar.443/q3w3/acceso/reset pass?t= d87d64e0d0b0b67911ce13ddb para reestablecer tu contraseña. Si clickear el link no funciona intenta copiarlo y pegarlo en la barra de direcciones. Si no solicitaste este mail simplemente ignoralo.

ռռռռո

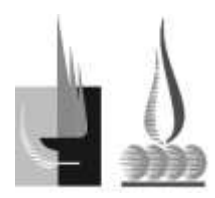

FACULTAD DE CIENCIAS

Universidad Nacional de La Pampa

**2024** 50º Aniversario de la creación de la Facultad de Ciencias Exactas y Naturales y de la Facultad de Ciencias **Veterinarias** 30º Aniversario de la consagración constitucional de la autonomía universitaria

## 5. Se debe acceder al enlace del correo y definir unacontraseña nueva.

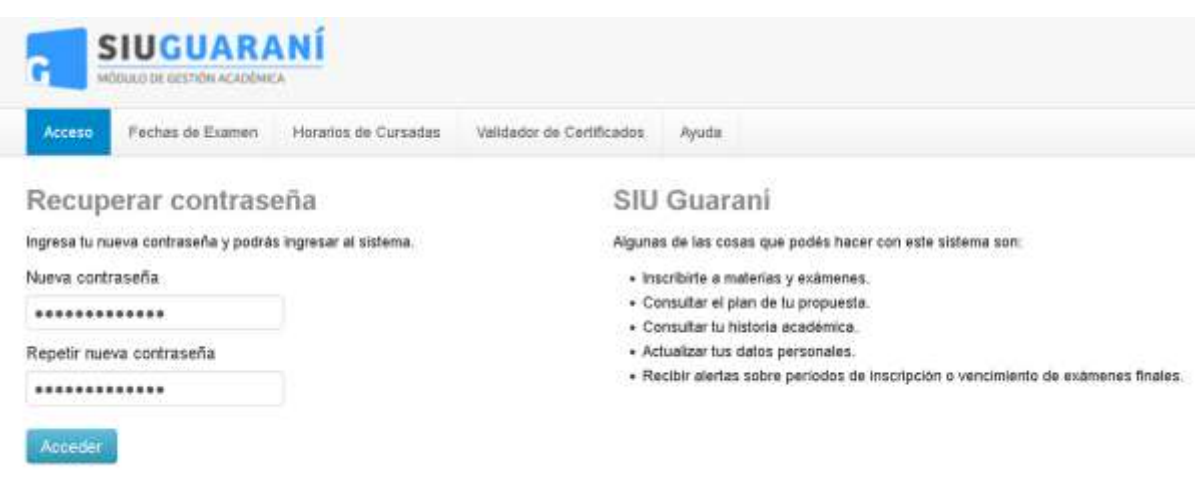

Finalmente, con el usuario y la nueva contraseña podrás ingresar al sistema.

> **En caso de no poder acceder siguiendo los pasos anteriores, escribir a**

**alumnos@exactas.unlpam.edu.ar**